# **Verwendung der automatischen Begleitung**

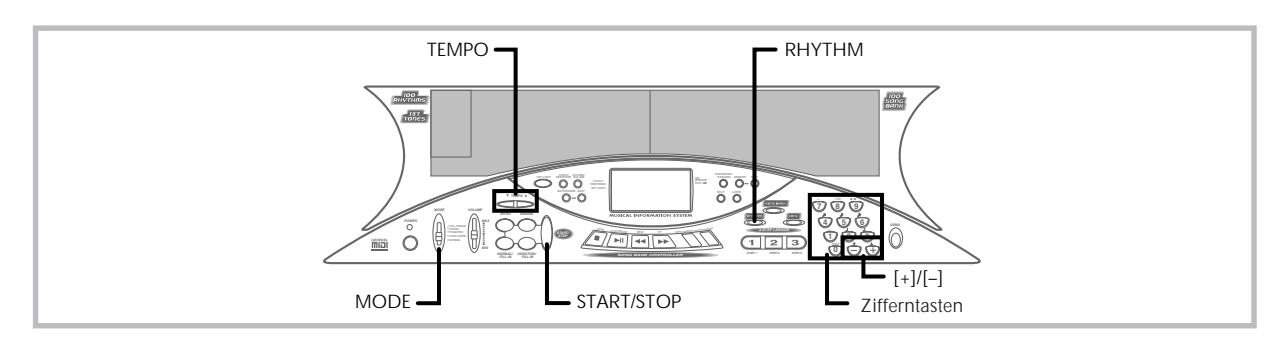

Dieses Keyboard spielt automatisch die Bass- und Akkordteile in Abhängigkeit von den gegriffenen Akkorden. Die Bass- und Akkordteile werden unter Verwendung von Sounds und Klangfarben gespielt, die automatisch in Abhängigkeit von dem verwendeten Rhythmus gewählt werden. Dies bedeutet, dass Sie vollständige und realistische Begleitungen für die Me-lodien-Noten erhalten, die Sie mit der rechten Hand spielen, um die Stimmung eines aus einer Person bestehenden Ensembles zu kreieren.

# **Wahl eines Rhythmus**

Dieses Keyboard ist mit 100 erregenden Rhythmen ausgerüstet, die Sie gemäß folgendem Vorgang wählen können.

### **Wählen eines Rhythmus**

- *1.* Den gewünschten Rhythmus in der "Rhythmus-Liste" (Seite A-4) auffinden und seine Rhythmusnummer ablesen.
- *2.* Die **RHYTHM-Taste** drücken.

## **P o p s B s 1 s RHYTHM**

#### **Anzeige erscheint**

*3.* Die **Zifferntasten** verwenden, um die zweistellige Rhythmusnummer für den gewünschten Rhythmus einzugeben.

*Beispiel:* Um "76 RHUMBA" zu wählen, die Ziffer 7 und dann 6 eingeben.

**R b h um a e 1 RHYTHM** 

#### ❚ **HINWEIS** ❚

Sie können die angezeigte Rhythmusnummer auch erhöhen oder vermindern, indem Sie die [+]-Taste bzw. [–]-Taste drücken.

# **Spielen eines Rhythmus**

Verwenden Sie den folgenden Vorgang, um das Spielen eines Rhythmus zu starten und zu stoppen.

### **Spielen eines Rhythmus**

- *1.* Den **MODE-Schalter** auf Position NORMAL stellen.
- *2.* Die **START/STOP-Taste** drücken, um mit dem Spielen des gegenwärtig gewählten Rhythmus zu beginnen.
- 
- *3.* Um den gespielten Rhythmus zu stoppen, die **START/ STOP-Taste** erneut drücken.

#### ❚ **HINWEIS** ❚

Alle Keyboard-Tasten sind Melodien-Tasten, wenn der MODE-Schalter auf Position NORMAL gestellt ist.

# **Einstellung des Tempos**

Das Tempo (Beats pro Minute) kann als Wert im Bereich von 40 bis 255 eingestellt werden. Der von Ihnen eingestellte Tempowert wird für die Song Bank, die 3-Schritt Lehrfunktion und das Spielen der Akkorde der automatischen Begleitung verwendet, sowie für die Speicher-Wiedergabe und den Metronombetrieb.

### **Einstellen des Tempos**

- *1.* Verwenden Sie die **TEMPO-Tasten**, um das Tempo einzustellen.
	- ▲ : Erhöht den Tempowert.
	- ▼ : Vermindert den Tempowert.

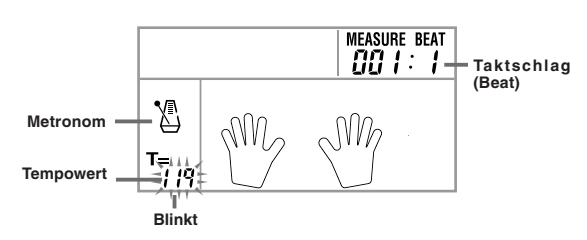

#### ❚ **HINWEISE** ❚

- Während der Tempowert blinkt, können Sie auch die Zifferntasten oder die [+]- und [–]-Taste verwenden, um einen dreistelligen Wert einzugeben. Achten Sie dabei jedoch darauf, dass vorgestellte Nullen eingegeben werden müssen; 90 muss also als 090 eingegeben werden.
- Durch gleichzeitiges Drücken der ▲- und ▼-TEMPO-Tasten wird der gegenwärtig gewählte Rhythmus auf sein vorgegebenes Tempo zurückgestellt.

# **Verwendung der automatischen Begleitung**

Der folgende Vorgang beschreibt, wie die automatische Begleitung des Keyboards verwendet werden kann. Bevor Sie damit beginnen, sollten Sie zuerst den gewünschten Rhythmus wählen und das Tempo des Rhythmus auf den gewünschten Wert einstellen.

### **Verwenden der automatischen Begleitung**

- *1.* Den **MODE-Schalter** auf Position CASIO CHORD, FINGERED oder FULL RANGE CHORD stellen.
- *2.* Die **START/STOP-Taste** drücken, um mit dem Spielen des gegenwärtig gewählten Rhythmus zu beginnen.
- *3.* Einen Akkord spielen.
	- Der tatsächlich zu verwendende Vorgang für das Spielen eines Akkords hängt von der gegenwärtigen Position des MODE-Schalters ab. Für Einzelheiten über das Spielen von Akkorden siehe die folgenden Seiten.

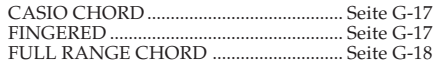

474A-G-018B

### G-16

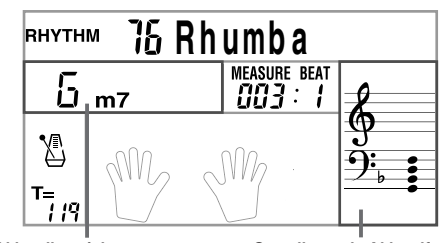

**Akkordbezeichnung Grundlegende Akkordform** (Die Akkordform, die hier erscheint, kann Noten anzeigen, die sich von den tatsächlich auf dem Keyboard gedrückten Noten unterscheiden. Bei manchen Akkorden können invertierte Akkordformen angezeigt werden.)

*4.* Um das Spielen der automatischen Begleitung zu stoppen, erneut die **START/STOP-Taste** drücken.

### **CASIO CHORD**

Diese Methode für das Spielen von Akkorden ermöglicht jedermann das einfache Spielen von Akkorden, unabhängig von dem früheren musikalischen Können und der Erfahrung. Nachfolgend sind das CASIO CHORD "Begleitungs-Keyboard" und "Melodien-Keyboard" beschrieben und die Vorgänge für das Spielen von CASIO CHORDs aufgeführt.

#### **CASIO CHORD Begleitungs-Keyboard und Melodien-Keyboard**

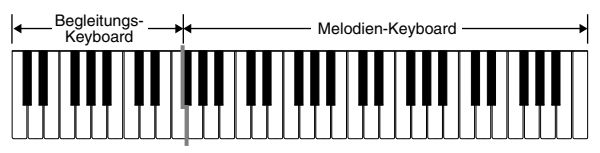

#### ❚ **HINWEIS** ❚

Das Begleitungs-Keyboard kann nur für das Spielen von Akkorden verwendet werden. Kein Ton wird erzeugt, wenn Sie das Spielen der einzelnen Noten der Melodie auf dem Begleitungs-Keyboard versuchen.

#### **Akkord-Typen**

Die CASIO CHORD Begleitung lässt Sie vier Akkord-Typen mit minimalem Greifvorgang spielen.

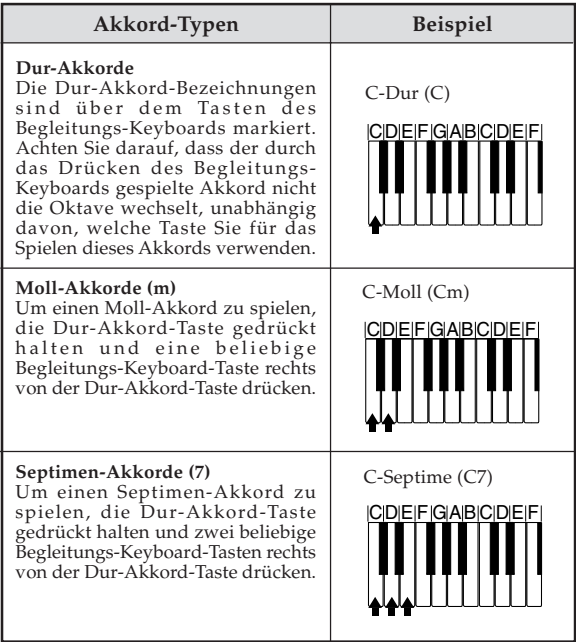

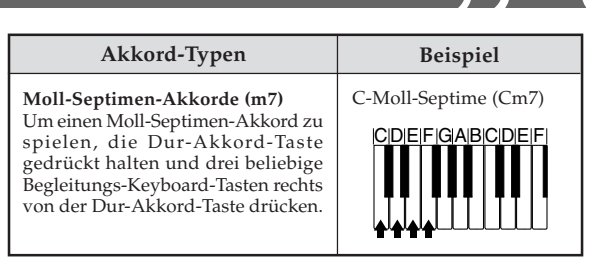

#### ❚ **HINWEIS** ❚

Es macht keinen Unterschied, ob Sie schwarze oder weiße Tasten rechts von der Dur-Akkord-Taste drücken, wenn Sie Moll- und Septimen-Akkorde spielen.

### **FINGERED**

FINGERED gestattet Ihnen das Spielen von insgesamt 15 unterschiedlichen Akkord-Typen. Nachfolgend sind das FINGERED "Begleitungs-Keyboard" und "Melodien-Keyboard" beschrieben und die Vorgänge für das Spielen eines C-Akkords mit FINGERED aufgeführt.

#### **FINGERED Begleitungs-Keyboard und Melodien-Keyboard**

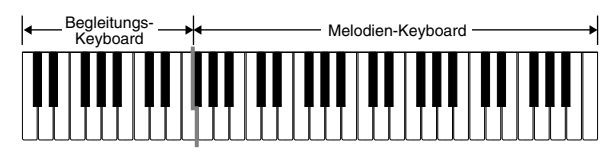

#### ❚ **HINWEIS** ❚

Das Begleitungs-Keyboard kann nur für das Spielen von Akkorden verwendet werden. Kein Ton wird erzeugt, wenn Sie das Spielen der einzelnen Noten der Melodie auf dem Begleitungs-Keyboard versuchen.

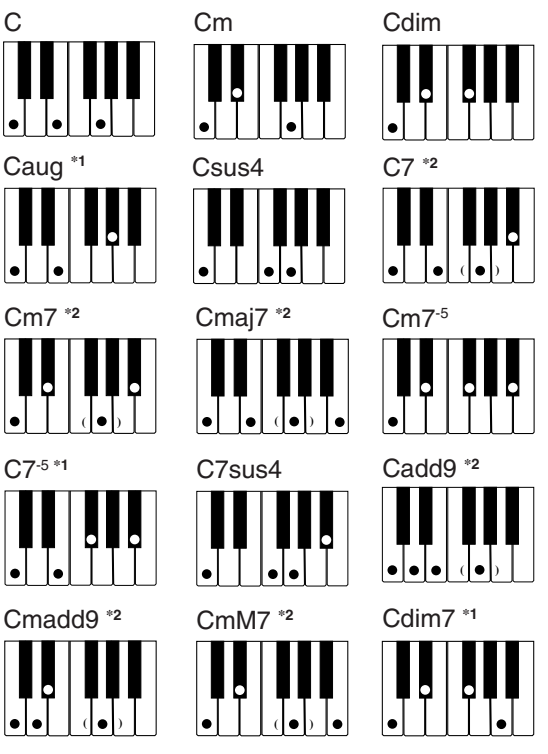

Für Einzelheiten über das Spielen von Akkorden mit anderen Grundtönen siehe die Tabellen der gegriffenen Akkorde auf Seite A-3.

**\*1:** Invertiertes Greifen kann nicht verwendet werden. Die niedrigste Note ist der Grundton.

**\*2:** Der gleiche Akkord kann gespielt werden, ohne dass die fünfte G-Taste gedrückt werden muss.

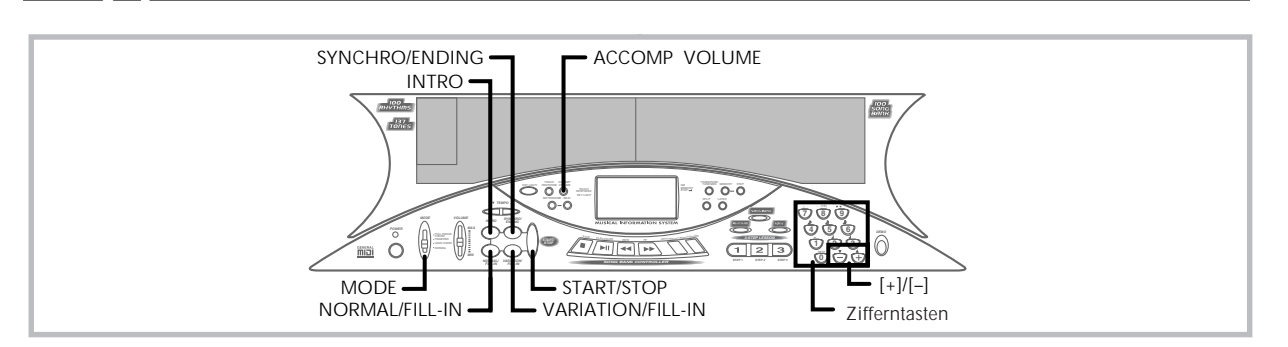

#### ❚ **HINWEISE** ❚

- **•** Mit Ausnahme der im obigen Hinweis<sup>\*1</sup> spezifizierten Akkorde, werden durch das invertierte Greifen (z.B. durch Spielen von E-G-C oder G-C-E anstelle von C-E-G) die gleichen Akkorde wie durch das normale Greifen erzeugt.
- **Mit Ausnahme der im obigen Hinweis\*<sup>2</sup> spezifizierten Ausnahme, müs**sen alle Tasten gedrückt werden, die den Akkord ausmachen. Falls auch nur eine Taste nicht gedrückt wird, wird der gewünschte FINGERED Akkord nicht gespielt.
- Wenn das Tastenbeleuchtungssystem eingeschaltet ist, leuchten die Tasten auf dem Begleitungs-Keyboard auf, um den von Ihnen gespielten Akkord anzuzeigen. Obwohl es sich um den gleichen Akkord handelt, kann sich die Form des Akkords (die aufleuchtenden Tasten) von der von Ihnen verwendeten Form (den von Ihnen gedrückten Tasten) unterscheiden. Falls Sie z.B. C-Dur unter Verwendung der invertierten Akkordform E-G-C spielen, leuchten die Tasten für C-E-G auf.

### **FULL RANGE CHORD**

Diese Begleitungs-Methode gestattet das Spielen von insgesamt 38 unterschiedlichen Akkord-Typen: die 15 mit FINGERED verfügbaren Akkord-Typen plus 23 zusätzliche Typen. Das Keyboard interpretiert jede Eingabe von drei oder mehr passenden Tasten eines FULL RANGE CHORD Musters als einen Akkord. Jede andere Eingabe (d.h. nicht ein FULL RANGE CHORD Muster) wird als Spielen der Melodie interpretiert. Daher besteht kein Bedarf für ein separates Begleitungs-Keyboard, sodass das gesamte Keyboard (von Ende bis Ende) für das Spielen von Melodie und Akkorden verwendet werden kann.

#### **FULL RANGE CHORD Begleitungs-Keyboard und Melodien-Keyboard**

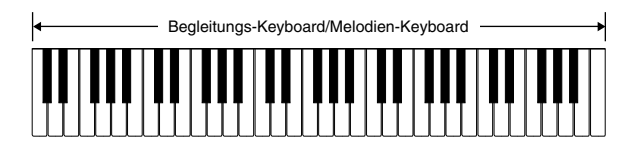

**< Von diesem Keyboard erkannte Akkorde >**

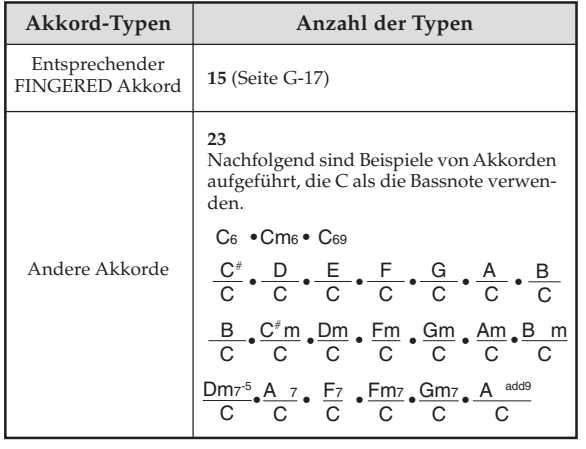

#### *Beispiel:* **Spielen eines C-Dur-Akkords.**

Jeder der in der nachfolgenden Abbildung gezeigten Greifvorgänge erzeugt den C-Dur-Akkord.

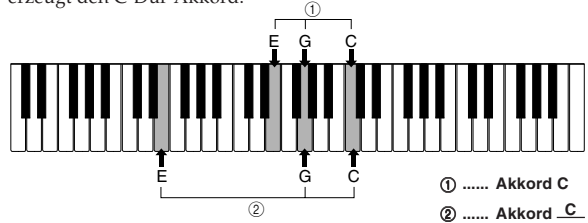

#### ❚ **HINWEISE** ❚

- Gleich wie in dem FINGERED-Modus (Seite G-17), können Sie die Noten, die einen Akkord bilden, in jeder beliebigen Kombination spielen (1).
- Wenn die einen Akkord bildenden Noten um sechs oder mehr Noten getrennt sind, wird der niedrigste Sound zum Grundton (2).

#### **< Musikbeispiel >**

Klangfarbe: 016, Rhythmus: 05, Tempo: 070

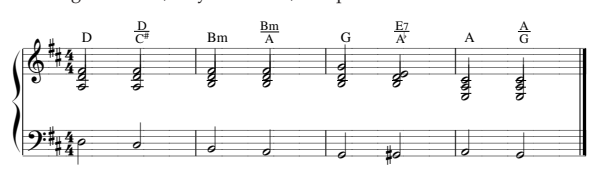

# **Verwendung eines Einleitungsmusters**

Diese Keyboard lässt Sie eine kurze Einleitung in ein Rhythmusmuster einfügen, um einen glatteren und mehr natürlichen Beginn zu erhalten.

Der nachfolgende Vorgang beschreibt, wie die Einleitungsfunktion zu verwenden ist. Bevor Sie damit beginnen, sollten Sie zuerst den gewünschten Rhythmus wählen und das Tempo einstellen.

### **Einfügen einer Einleitung**

- *1.* Die **INTRO-Taste** drücken, um den gewählten Rhythmus mit einem Einleitungsmuster zu starten.
	- **•** Mit der obigen Einstellung wird das Einleitungsmuster gespielt, und der Rhythmus startet, sobald Sie eine Taste auf dem Begleitungs-Keyboard drücken.

#### ❚ **HINWEISE** ❚

- Das Standard-Rhythmusmuster beginnt zu spielen, nachdem das Einleitungsmuster beendet ist.
- Durch Drücken der VARIATION/FILL-IN-Taste, während ein Einleitungsmuster gespielt wird, ertönt nach Beendigung des Einleitungsmusters ein Variationsmuster.
- Durch Drücken der SYNCHRO/ENDING-Taste, während ein Einleitungsmuster gespielt wird, ertönt nach Beendigung des Einleitungsmusters ein Endungsmuster.

# **Verwendung eines Fill-in-Musters**

Fill-in-Muster lassen Sie momentan das Rhythmusmuster ändern, um eine interessante Variation Ihrer Darbietung hinzuzufügen.

Der folgende Vorgang beschreibt die Verwendung der Fill-in-Funktion.

 $G$ – $18$   $^{474A\cdot\text{G-020A}}$ 

**E**

### **Einfügen eines Fill-in-Musters**

- *1.* Die **START/STOP-Taste** drücken, um mit dem Spielen des Rhythmus zu beginnen.
- *2.* Die **NORMAL/FILL-IN-Taste** drücken, um ein Fill-in-Muster für den verwendeten Rhythmus einzufügen.

#### ❚ **HINWEIS** ❚

Das Fill-in-Muster wird nicht gespielt, wenn Sie die NORMAL/FILL-IN-Taste drücken, während ein Einleitungsmuster gespielt wird.

# **Verwendung einer Rhythmus-Variation**

Zusätzlich zu dem Standard-Rhythmusmuster können Sie auch auf ein sekundäres "Variations"-Rhythmusmuster umschalten, um eine Variation zu erhalten.

### **Einfügen des Variations-Rhythmusmusters**

- *1.* Die **START/STOP-Taste** drücken, um mit dem Spielen des Rhythmus zu beginnen.
- *2.* Die **VARIATION/FILL-IN-Taste** drücken, um auf das Variationsmuster für den verwendeten Rhythmus umzuschalten.

#### ❚ **HINWEIS** ❚

Um auf das Standard-Rhythmusmuster zurückzuschalten, die NORMAL/ FILL-IN-Taste drücken.

# **Verwendung eines Fill-in-Musters mit einem Variations-Rhythmus**

Sie können auch ein Fill-in-Muster einfügen, während ein Variations-Rhythmusmuster gespielt wird.

### **Einfügen eines Fill-in-Musters in eine Rhythmus-Variation**

*1.* Während ein Variations-Rhythmusmuster gespielt wird, die **VARIATION/FILL-IN-Taste** drücken, um ein Fill-in-Muster für den verwendeten Variations-Rhythmus einzufügen.

# **Synchronstart der Begleitung mit dem Rhythmus**

Sie können das Keyboard so einstellen, dass der Rhythmus gleichzeitig mit Ihrem Spielen der Begleitung auf dem Keyboard gestartet wird.

Der nachfolgende Vorgang beschreibt, wie Synchronstart zu verwenden ist. Bevor Sie beginnen, sollten Sie zuerst den gewünschten Rhyth-mus wählen, das Tempo einstellen und den MODE-Schalter verwenden, um die gewünschte Methode für das Spielen der Akkorde (NOR-MAL, CASIO CHORD, FINGERED, FULL RANGE CHORD) zu wählen.

### **Verwenden von Synchronstart**

*1.* Die **SYNCHRO/ENDING-Taste** drücken, um das Keyboard auf die Synchronstart-Bereitschaft zu schalten.

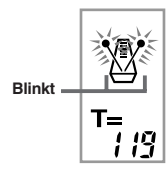

*2.* Einen Akkord spielen, wodurch das Rhythmusmuster automatisch einsetzt.

#### ❚ **HINWEISE** ❚

- Falls der MODE-Schalter auf Position NORMAL gestellt ist, wird nur der Rhythmus gespielt (ohne einem Akkord), wenn Sie auf dem Keyboard spielen.
- Falls Sie die INTRO-Taste drücken, bevor Sie irgendetwas auf dem Keyboard spielen, startet der Rhythmus automatisch mit einem Einleitungsmuster, sobald Sie etwas auf dem Keyboard spielen.
- Durch Drücken der VARIATION/FILL-IN-Taste, bevor etwas auf dem Keyboard gespielt wird, wird mit dem Spielen des Variationsmusters begonnen, wenn etwas auf dem Keyboard gespielt wird.
- Um die Synchronstart-Bereitschaft freizugeben, die SYNCHRO/ENDING-Taste nochmals drücken.

# **Beendigung mit einem Endungsmuster**

Sie können Ihre Darbietung mit einem Endungsmuster beenden, das den verwendeten Rhythmus natürlich ausklingen lässt. Der folgende Vorgang beschreibt, wie ein Endungsmuster eingefügt werden kann. Achten Sie darauf, dass das tatsächlich gespielte Endungsmuster von dem verwendeten Rhythmusmuster abhängt.

### **Beenden mit einem Endungsmuster**

- *1.* Während der Rhythmus gespielt wird, die **SYNCHRO/ ENDING-Taste** drücken.
	- Dadurch wird das Endungsmuster gespielt und die Rhythmusbegleitung wird beendet.
	- Die Zeitsteuerung für den Start des Endungsmusters hängt davon ab, wann Sie die SYNCHRO/ENDING-Taste drücken. Falls Sie die Taste vor dem zweiten Taktschlag des gegenwärtigen Taktes drücken, beginnt das Endungsmuster sofort zu spielen. Wird die Taste an einem beliebigen Zeitpunkt in dem Takt nach dem zweiten Taktschlag gedrückt, setzt das Endungsmuster am Beginn des folgenden Taktes ein.

# **Einstellen der Begleitungslautstärke**

Sie können die Lautstärke der Begleitungsteile als Wert im Bereich von 000 (Minimum) bis 127 einstellen.

*1.* Die **ACCOMP VOLUME-Taste** drücken.

**Gegenwärtige Einstellung der Begleitungslautstärke**

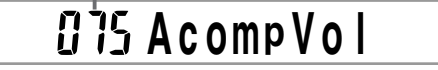

*2.* Die **Zifferntasten** oder die **[+]/[–]-Tasten** verwenden, um den gegenwärtigen Lautstärken-Einstellwert zu ändern. *Beispiel:* 110

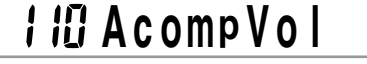

#### ❚ **HINWEISE** ❚

- Der in Schritt 1 erscheinende, gegenwärtige Begleitungslautstärkenwert verschwindet automatisch aus dem Display, wenn Sie innerhalb von etwa fünf Sekunden nichts eingeben.
- Durch gleichzeitiges Drücken der [+]- und [–]-Tasten wird die Begleitungslautstärke automatisch auf 075 eingestellt.